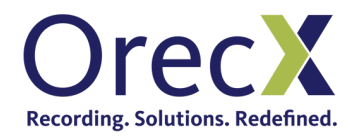

## Oracle SBC SIPREC with Oreka TR Configuration Guide

## Oracle SBC configuration

The Oracle SBC must be configured so that it points to Oreka recorder(s):

[http://files.orecx.com/docs/oracle-sbc-call-monitoring-guide-sbc\\_scz740\\_monitoring.pdf](http://files.orecx.com/docs/oracle-sbc-call-monitoring-guide-sbc_scz740_monitoring.pdf)

When configuring the session-recording-server, the protocol must be set to UDP.

## Oreka orkaudio recorder configuration

After installing the orkaudio recorder as described in the Oreka TR Quick Start Guide, enable the sipua plugin in the /etc/orkaudio/config.xml file, and disable the default plugin:

*#vi /etc/orkaudio/config.xml:*

Ensure it looks like this:

*<!--<CapturePlugin>libvoip.so</CapturePlugin>--> <CapturePlugin>liborksipua.so</CapturePlugin>*

Add this section, if not already present:

*<SipUAPlugin> <SipMode>SiprecAcme</SipMode> <SdpOfferAnswerMode>true</SdpOfferAnswerMode> <SupportFeatures>resource-priority,siprec</SupportFeatures> </SipUAPlugin>*

Then restart orkaudio